# **BAB V**

### **IMPLEMENTASI DAN PENGUJIAN**

#### **5.1 IMPLEMENTASI PROGRAM**

Implementasi program digunakan untuk menerapkan perancangan program yang dibuat sesuai dengan sistem yang telah dirancang. Implementasi memandukan dengan rancangan basis data, rancangan antar muka baik rancangan input ataupun rancangan output dan algoritma program menajdi satu kesatuan yang berfungsi sebagai media mengolahan data. Adapun implementasi aplikasi yang dirancang dijabarkan, yaitu :

#### 1. Halaman Beranda

Halaman beranda merupakan halaman yang ditampilkan pertama kali saat admin telah melakukan *login* dengan benar dimana pada halaman ini berisikan informasi mengenai gambaran umum dari PT. MITRA TIRTA LOKA LESTARI dan terdapat menu-menu untuk menginput data dan melihat tabel data yang diperlukan untuk mengelola data yang berhubungan dengan sistem pendukung keputusan pemilihan karyawan terbaik. Gambar 5.1 Beranda merupakan hasil implementasi dari rancangan pada gambar 4.24.

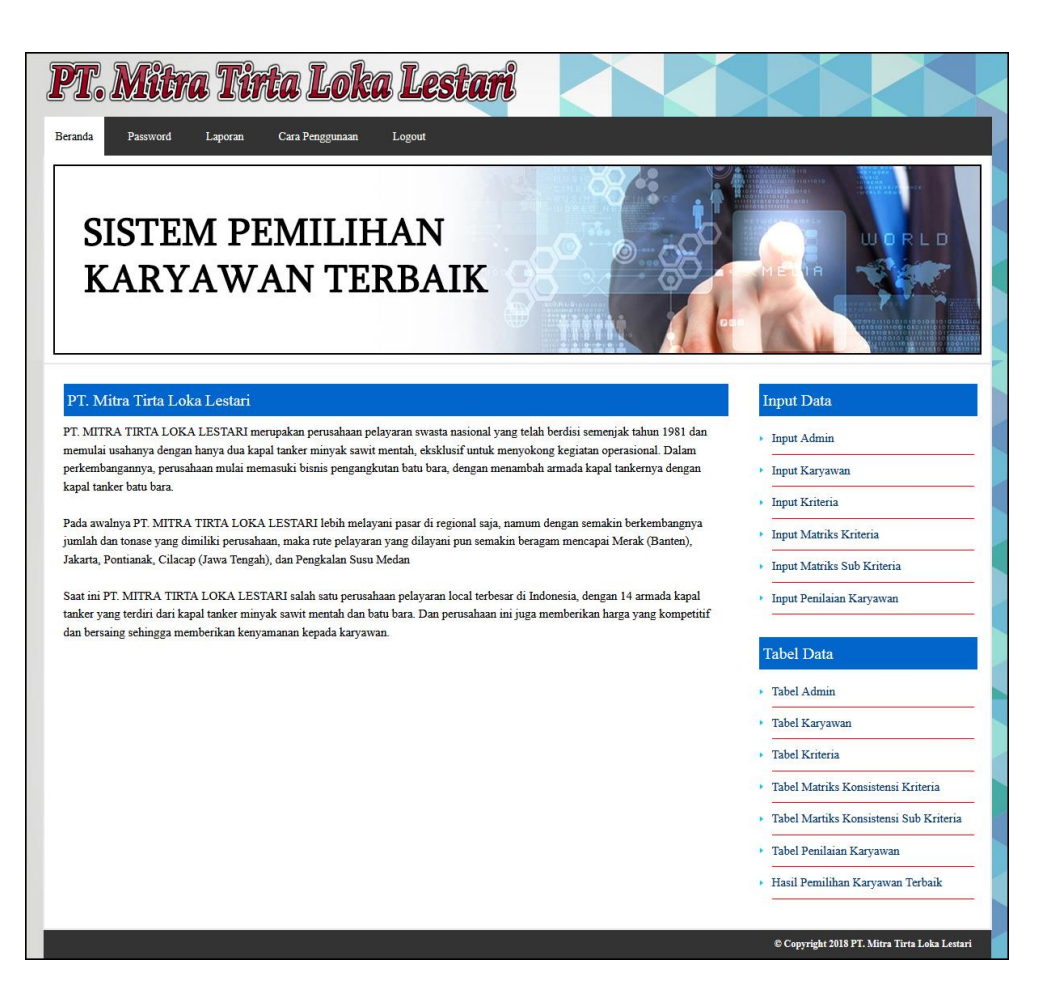

**Gambar 5.1 Halaman Beranda**

2. Halaman Tabel Admin

Halaman tabel admin merupakan halaman yang digunakan oleh admin untuk melihat informasi mengenai admin seperti nama, alamat, email dan *link* untuk mengelola data admin seperti mengubah dan menghapus data admin. Gambar 5.2 tabel admin merupakan hasil implementasi dari rancangan pada gambar 4.25.

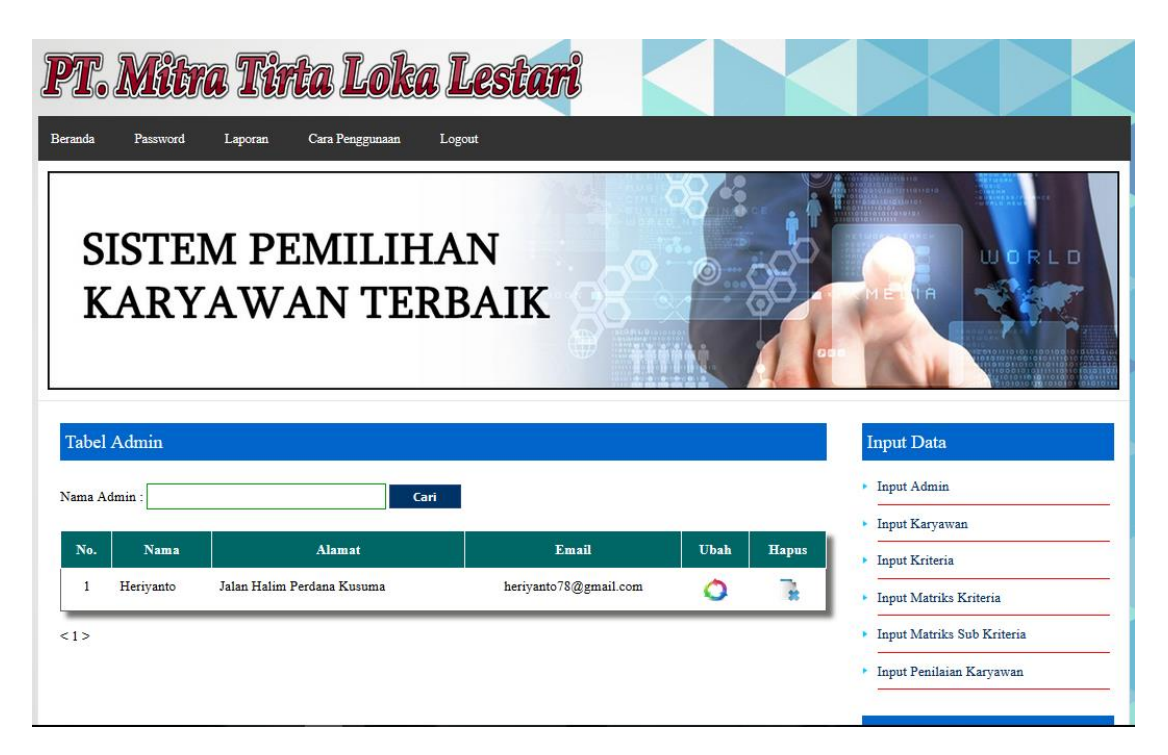

**Gambar 5.2 Halaman Tabel Admin**

# 3. Halaman Tabel Karyawan

Halaman tabel karyawan merupakan halaman yang digunakan oleh admin untuk melihat informasi mengenai data karyawan seperti nama, alamat, email dan *link* untuk mengubah dan menghapus data karyawan. Gambar 5.3 tabel karyawan merupakan hasil implementasi dari rancangan pada gambar 4.26.

| <b>Beranda</b> | Password                               | Laporan       | Cara Penggunaan<br>Logout                          |               |             |              |                                          |
|----------------|----------------------------------------|---------------|----------------------------------------------------|---------------|-------------|--------------|------------------------------------------|
|                |                                        |               | <b>SISTEM PEMILIHAN</b><br><b>KARYAWAN TERBAIK</b> |               |             |              | LD                                       |
|                | <b>Tabel Karyawan</b><br>Nama Karyawan |               | Carl                                               |               |             |              | <b>Input Data</b><br><b>Input Admin</b>  |
| No.            | Kode                                   | Nama Karyawan | <b>Alamat</b>                                      | Telepon       | <b>Ubah</b> | <b>Hapus</b> | Input Karyawan                           |
| 1              | <b>KARY-001</b>                        | Julius Simon  | Jalan Kapt Pattimura                               | 081274156788  | Ω           | P.           | Input Kriteria<br>Input Matriks Kriteria |
| $\overline{2}$ | <b>KARY-002</b>                        | Suhari        | Jalan Pangeran Diponegoro                          | 08128920199   | Ω           | T.           | Input Matriks Sub Kriteria               |
| 3              | <b>KARY-003</b>                        | Deni          | Jalan Prof Moh Yamin                               | 082147483647  | Ó           | T.           | Input Penilaian Karyawan                 |
|                | <b>KARY-004</b>                        | Dilliy.H      | Jalan Halim Perdana Kusuma                         | 089577768998  | Ó           | T.           |                                          |
| 5              | <b>KARY-005</b>                        | Jeffry Gusti  | Jalan Halim Perdana Kusuma                         | 081531345653  | Ó           | t            | <b>Tabel Data</b>                        |
|                | <b>KARY-006</b>                        | Iswan         | Jalan Pangeran Diponegoro                          | 089677889090  |             |              | Tabel Admin                              |
|                |                                        |               |                                                    |               | Ó           | t            | Tabel Karyawan                           |
| 7              | <b>KARY-007</b>                        | Liyan Amara   | Jalan Halim Perdana Kusuma                         | 0819198914555 | ٥           | T.           | Tabel Kriteria                           |
|                | <b>KARY-008</b>                        | Jasman        | Jalan Prof. Moh Yamin                              | 085266689400  | ٥           | T.           | Tabel Matriks Konsistensi Kriteria       |
| $\overline{8}$ | <b>KARY-009</b>                        | Robby Haryono | Jalan Nusa Indah                                   | 08537788312   | Ω           | T.           | Tabel Martiks Konsistensi Sub Kriteria   |
| 9              |                                        |               |                                                    |               |             |              |                                          |

**Gambar 5.3 Halaman Tabel Karyawan**

| Beranda                      | Password                                | Laporan        | PT. Mitra Tirta Loka Lestari<br>Cara Penggunaan<br>Logout |              |             |              |                                         |
|------------------------------|-----------------------------------------|----------------|-----------------------------------------------------------|--------------|-------------|--------------|-----------------------------------------|
|                              |                                         |                | <b>SISTEM PEMILIHAN</b><br><b>KARYAWAN TERBAIK</b>        |              |             |              | $0$ R L D                               |
|                              | <b>Tabel Karyawan</b><br>Nama Karyawan: |                | Carl                                                      |              |             |              | <b>Input Data</b><br><b>Input Admin</b> |
|                              |                                         |                |                                                           |              |             |              | Input Karyawan                          |
| No.                          | Kode                                    | Nama Karyawan  | Alamat                                                    | Telepon      | <b>Ubah</b> | <b>Hapus</b> | Input Kriteria                          |
| $\mathbf{I}$                 | KARY-011                                | Lina           | Jalan Halim Perdana Kusuma                                | 089688990653 | Ω           | Ţ.           | Input Matriks Kriteria                  |
| $\overline{2}$               | <b>KARY-012</b>                         | Widi Astuti    | Jalan Hayam Wuruk                                         | 081374514231 | റ           | 옾            | Input Matriks Sub Kriteria              |
| 3.                           | <b>KARY-013</b>                         | Siti S         | Jalan WR Supratman                                        | 087890908885 | Ω           | T.           | Input Penilaian Karyawan                |
| 4                            | <b>KARY-014</b>                         | Merie          | Jalan Orang Kayo Hitam                                    | 081545457952 | ົ           | Ř            |                                         |
| 5                            | <b>KARY-015</b>                         | Lenni          | Jalan Dr. Sam Ratulangi                                   | 082144551313 | Ω           | Ţ.           | <b>Tabel Data</b>                       |
| 6                            | <b>KARY-016</b>                         | Lilis          | Jalan KH Wahid Hasyim                                     | 089577223490 | Ο           | ٦            | Tabel Admin                             |
|                              | <b>KARY-017</b>                         | Amelia Jeviani | Jalan Amangkurat                                          | 089767676655 |             |              | Tabel Karyawan                          |
|                              |                                         |                |                                                           |              | Ω           | T.           | Tabel Kriteria                          |
|                              | <b>KARY-018</b>                         | Suwawi         | Jalan Amangkurat                                          | 085264561234 | Ω           | T.           | Tabel Matriks Konsistensi Kriteria      |
| 7<br>$\overline{\mathbf{8}}$ |                                         |                | Jalan P Hidayat                                           | 08117474675  | റ           | Ţ.           | Tabel Martiks Konsistensi Sub Kriteria  |
| <b>Q</b>                     | <b>KARY-019</b>                         | Tio Keng Moh   |                                                           |              |             |              |                                         |

**Gambar 5.4 Halaman Tabel Karyawan 1**

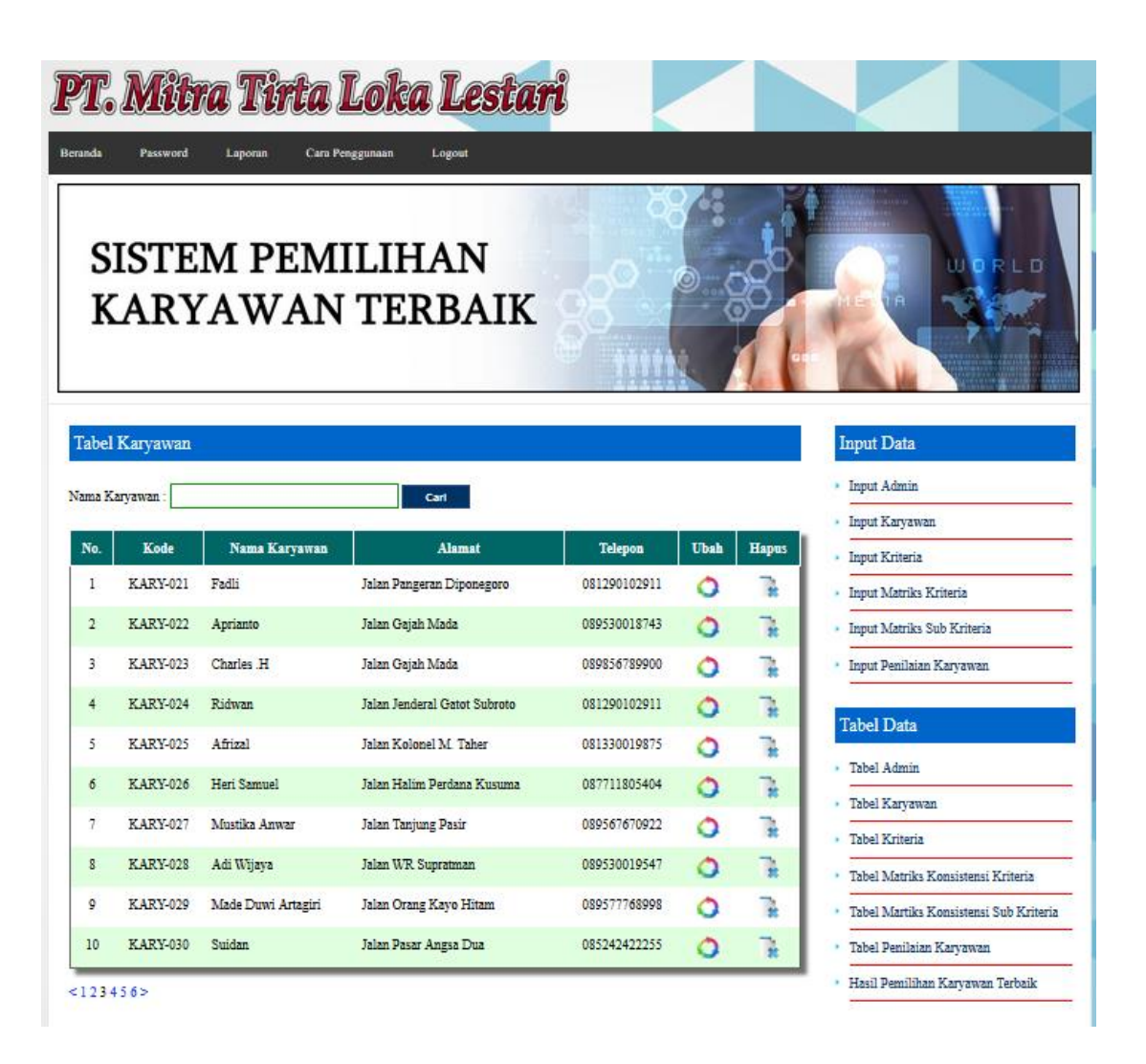

**Gambar 5.5 Halaman Tabel Karyawan 2**

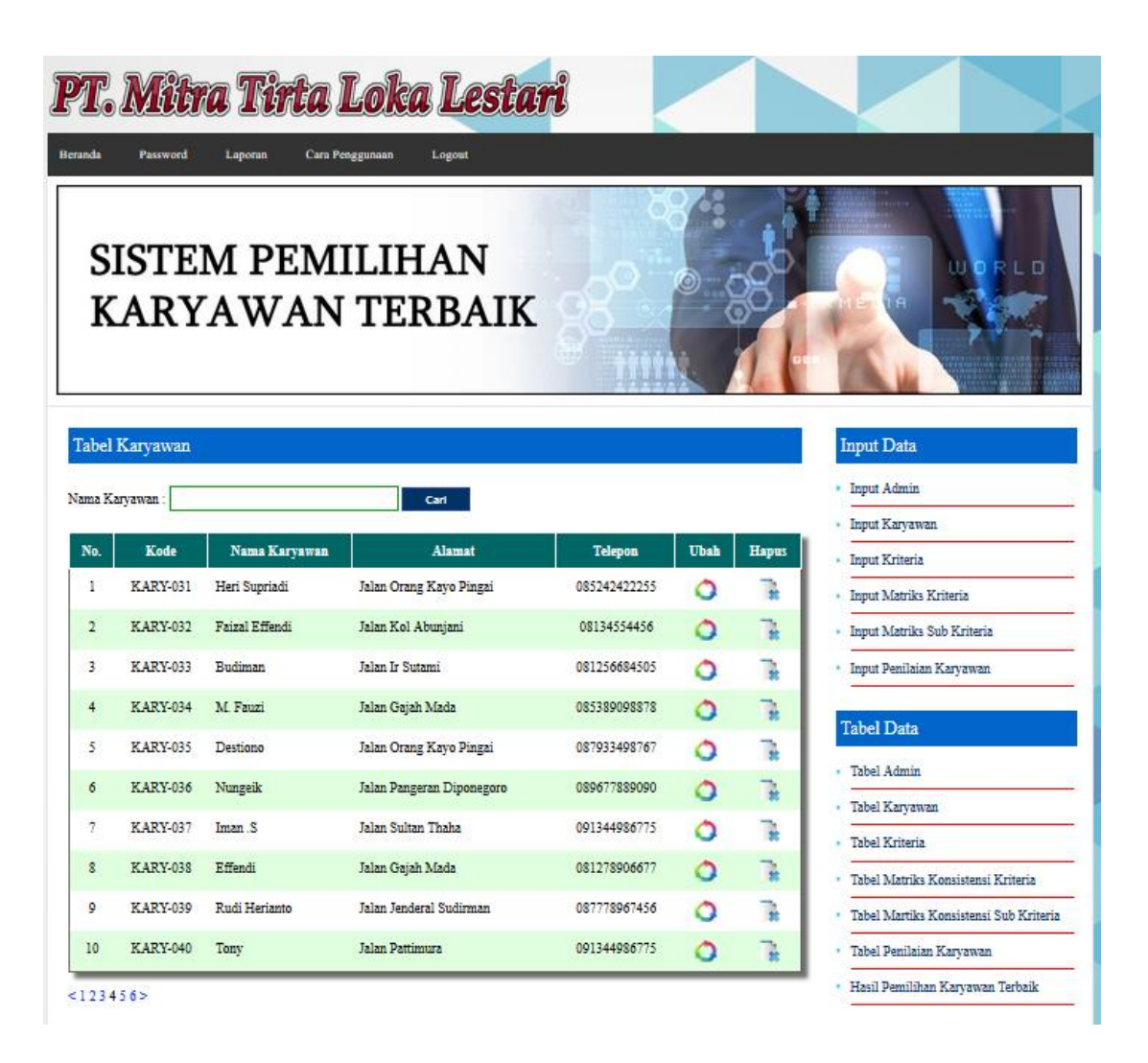

**Gambar 5.6 Halaman Tabel Karyawan 3**

| <b>Beranda</b>           | Password                         | Laporan       | Cara Penggunaan<br>Logout                          |              |             |       |                                                      |
|--------------------------|----------------------------------|---------------|----------------------------------------------------|--------------|-------------|-------|------------------------------------------------------|
|                          |                                  |               | <b>SISTEM PEMILIHAN</b><br><b>KARYAWAN TERBAIK</b> |              |             |       | <b>MORLD</b>                                         |
|                          | Tabel Karyawan<br>Nama Karyawan: |               | Carl                                               |              |             |       | <b>Input Data</b><br>Input Admin                     |
| No.                      | Kode                             | Nama Karyawan | <b>Alamat</b>                                      | Telepon      | <b>Ubah</b> | Hapes | Input Karyawan<br>Input Kriteria                     |
|                          | <b>KARY-041</b>                  | Suprianto     | Jalan Samanhudi                                    | 081278906677 | റ           | g,    | Input Matriks Kriteria                               |
|                          | <b>KARY-042</b>                  | Desna         | Jalan Pangeran Diponegoro                          | 091344986775 | റ           | ı     | Input Matriks Sub Kriteria                           |
|                          |                                  |               |                                                    |              |             |       | Input Penilaian Karyawan                             |
|                          | <b>KARY-043</b>                  | William       | Jalan Mayjen DI Panjaitan                          | 085266689400 | ◠           | Ţ.    |                                                      |
| $\overline{2}$<br>3<br>4 | <b>KARY-044</b>                  | Reza          | Jalan Halim Perdana Kusuma.                        | 081243443566 | Ο           | ı     |                                                      |
| 3                        | <b>KARY-045</b>                  | Bambang       | Jalan Gajah Mada                                   | 081278906677 | Ò           | Ţ.    | <b>Tabel Data</b>                                    |
|                          | <b>KARY-046</b>                  | Fauzi         | Jalan Orang Kayo Hitam                             | 081378784889 | Ω           | T.    | Tabel Admin                                          |
|                          | KARY-047                         | Amin          | Jalan Soekarno Hatta                               | 081256684505 | Ω           | R     | Tabel Karyawan                                       |
|                          | <b>KARY-048</b>                  | Suprianto 1   | Jalan Iskandar Muda                                | 087778967456 | Ω           | T.    | Tabel Kriteria<br>Tabel Matriks Konsistensi Kriteria |
|                          | <b>KARY-049</b>                  | Silpi         | Jalan Camar 100                                    | 089798897605 | റ           | ٦     | Tabel Martiks Konsistensi Sub Kriteria               |

**Gambar 5.7 Halaman Tabel Karyawan 4**

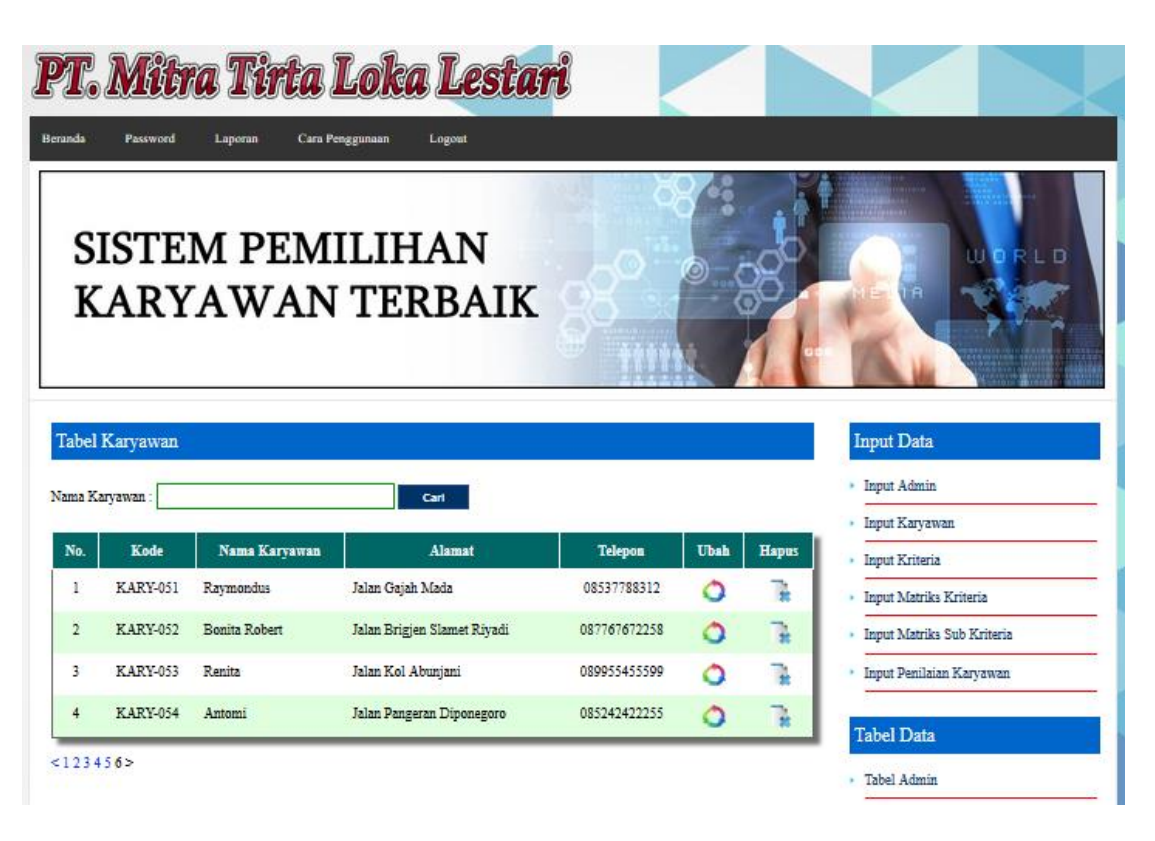

**Gambar 5.8 Halaman Tabel Karyawan 5**

4. Halaman Tabel Kriteria

Halaman tabel kriteria merupakan halaman yang digunakan oleh admin untuk melihat informasi mengenai kriteria seperti nama kritera serta *link* untuk mengelola data kriteria seperti menghapus data kriteria. Gambar 5.9 tabel kriteria merupakan hasil implementasi dari rancangan pada gambar 4.27.

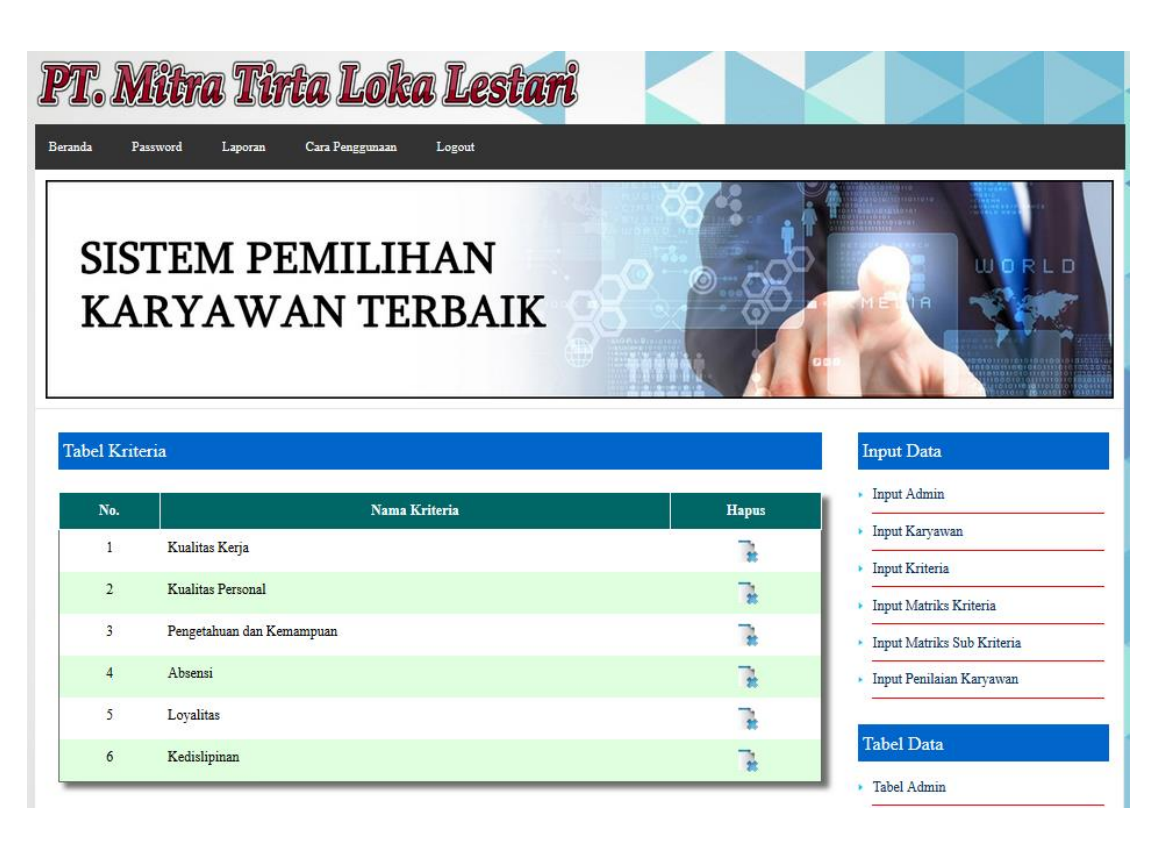

### **Gambar 5.9 Halaman Tabel Kriteria**

### 5. Halaman Tabel Matriks Konsistensi Kriteria

Halaman tabel matriks konsistensi kriteria merupakan halaman yang digunakan admin untuk melihat nilai perhitungan matriks perbandingan berpasangan kriteria, matriks nilai kriteria, matriks penjumlahan setiap baris, perbandingan rasio konsistensi dan hasil perhitungan konsistensi dan terdapat tombol proses nilai CI yang akan disimpan pada *database*. Gambar 5.10 tabel matriks konsistensi kriteria merupakan hasil implementasi dari rancangan pada gambar 4.28.

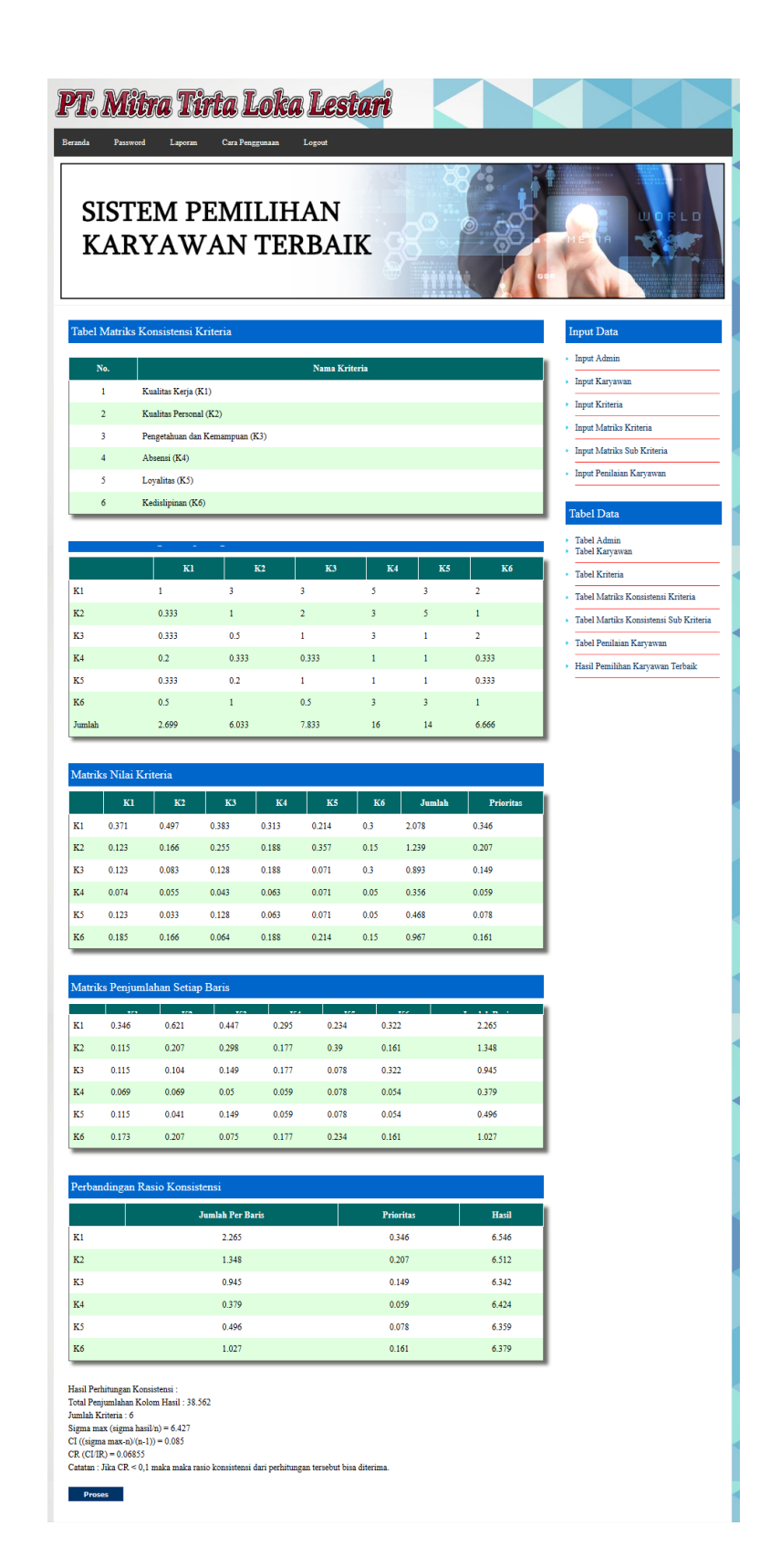

#### **Gambar 5.10 Halaman Tabel Matriks Konsistensi Kriteria**

6. Halaman Tabel Matriks Konsistensi Sub Kriteria

Halaman tabel matriks konsistensi sub kriteria merupakan halaman yang digunakan admin untuk melihat nilai perhitungan matriks perbandingan berpasangan sub kriteria, matriks nilai sub kriteria, matriks penjumlahan setiap baris, perbandingan rasio konsistensi dan hasil perhitungan konsistensi untuk sub kriteria dan terdapat tombol proses nilai CI yang akan disimpan pada *database*.. Gambar 5.11 tabel matriks konsistensi sub kriteria merupakan hasil implementasi dari rancangan pada gambar 4.29.

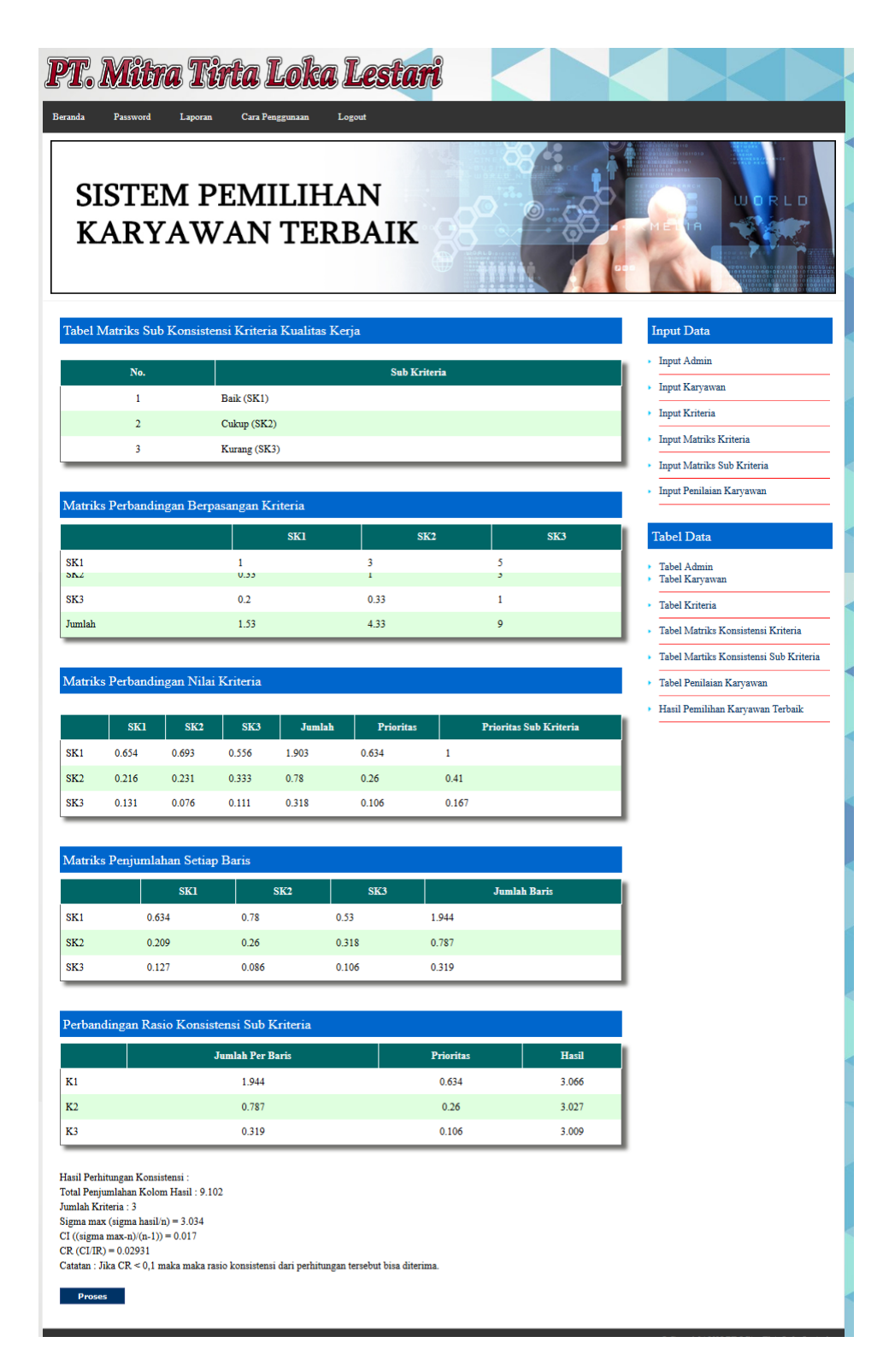

**Gambar 5.11 Halaman Tabel Matriks Konsistensi Sub Kriteria**

7. Halaman Melihat Hasil Pemilihan Karyawan Terbaik

Halaman melihat hasil pemilihan karyawan terbaik menampilkan perhitungan penilaian karyawan yang berhak terpilih menjadi karyawan terbaik pada perusahaan. Gambar 5.12 melihat hasil pemilihan karyawan terbaik merupakan hasil implementasi dari rancangan pada gambar 4.30.

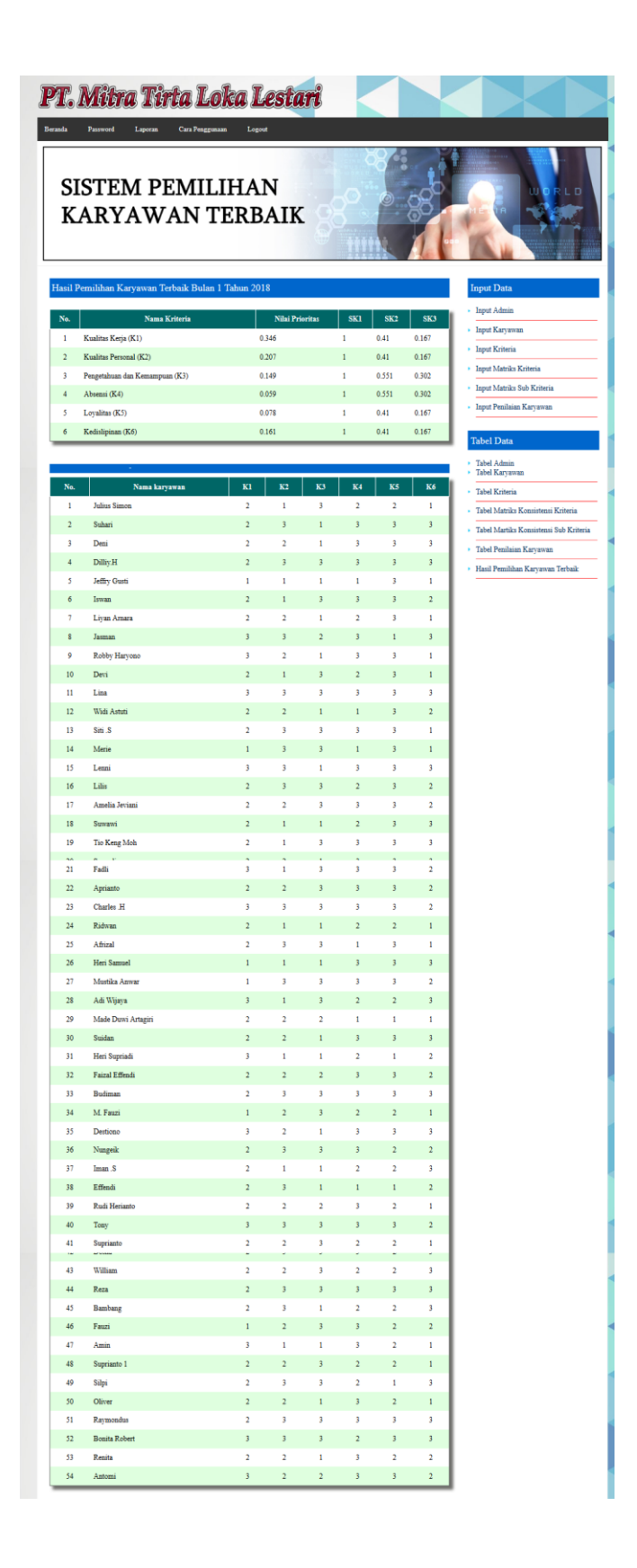

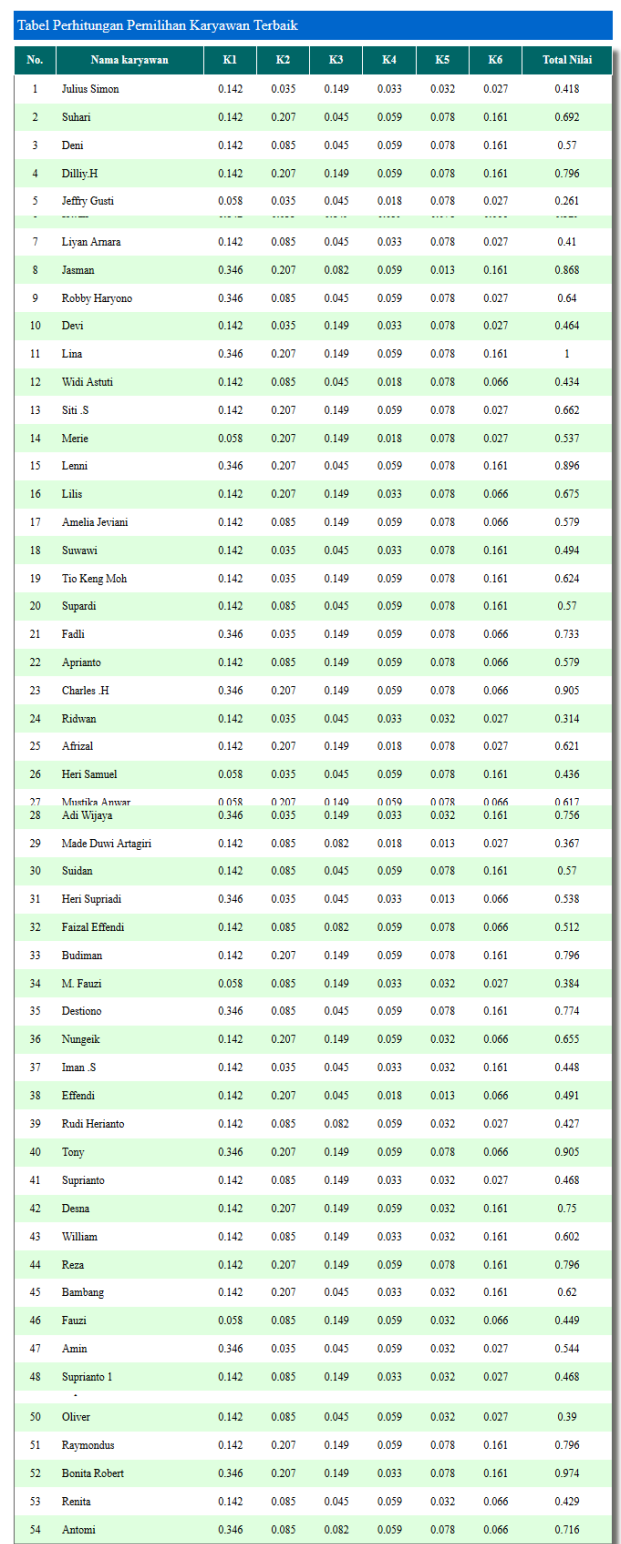

|                | Hasil Perhitungan Pemilihan Karyawan Terbaik Bulan 1 Tahun 2018 |                |
|----------------|-----------------------------------------------------------------|----------------|
| No.            | Nama Karyawan                                                   | Nilai Akhir    |
| 1              | Lina                                                            | $\,$ 1 $\,$    |
| $\overline{2}$ | <b>Bonita Robert</b>                                            | 0.974          |
| 3              | Tony                                                            | 0.905          |
| $\ddot{4}$     | Charles .H                                                      | 0.905          |
| 5              | Lenni                                                           | 0.896          |
| 6              | Jasman                                                          | 0.868          |
| 7              | <b>Budiman</b>                                                  | 0.796          |
| 8              | Reza                                                            | 0.796          |
| 9              | Raymondus                                                       | 0.796          |
| 10             | Dilliy.H                                                        | 0.796          |
| 11             | Destiono                                                        | 0.774          |
| 12             | Adi Wijaya                                                      | 0.756          |
| 14             | Fadli                                                           | 0.733          |
|                |                                                                 |                |
| 15             | Antomi                                                          | 0.716          |
| 16             | Silpi                                                           | 0.705          |
| 17             | Suhari                                                          | 0.692          |
| 18             | Lilis                                                           | 0.675          |
| 19             | Siti .S                                                         | 0.662          |
| 20             | Nungeik                                                         | 0.655          |
| 21             | Robby Haryono                                                   | 0.64           |
| 22             | Tio Keng Moh                                                    | 0.624          |
| 23             | Afrizal                                                         | 0.621          |
| 24             | Bambang                                                         | 0.62           |
| 25             | Mustika Anwar                                                   | 0.617          |
| 26             | $\hbox{\bf William}$                                            | 0.602          |
| 27             | Aprianto                                                        | 0.579          |
| 28             | Amelia Jeviani                                                  | 0.579          |
| 29             | Supardi                                                         | 0.57           |
| 30             | Suidan                                                          | 0.57           |
| 31             | Deni                                                            | 0.57           |
| 32             | Amin                                                            | 0.544          |
| 33             | Heri Supriadi                                                   | 0.538          |
| 34<br>35       | ${\bf M}$ erie<br>Iswan                                         | 0.537<br>0.529 |
| 36             | Faizal Effendi                                                  | 0.512          |
| 37             | Suwawi                                                          | 0.494          |
| 38             | Effendi                                                         | 0.491          |
| 39             | Suprianto 1                                                     | 0.468          |
| 40             | Suprianto                                                       | 0.468          |
| 41             | Devi                                                            | 0.464          |
|                |                                                                 |                |
| 42             | Fauzi                                                           | 0.449          |
| 43             | Iman .S                                                         | 0.448          |
| 44             | Heri Samuel                                                     | 0.436          |
| 45             | Widi Astuti                                                     | 0.434          |
| 46             | Renita                                                          | 0.429          |
| 47             | Rudi Herianto                                                   | 0.427          |
| 48             | Julius Simon                                                    | 0.418          |
| 49             | Liyan Arnara                                                    | 0.41           |
| 50             | Oliver                                                          | 0.39           |
| 51             | M. Fauzi                                                        | 0.384          |
| 52             | Made Duwi Artagiri                                              | 0.367          |
| 53             | Ridwan                                                          | 0.314          |
| 54             | Jeffry Gusti                                                    | 0.261          |

**Gambar 5.12 Halaman Melihat Hasil Pemilihan Karyawan Terbaik**

### 8. Halaman *Login*

Halaman *login* merupakan halaman yang berisikan *form* dengan *field username* dan *password* yang digunakan admin untuk masuk ke dalam halaman utama dengan mengisi *username* dan *password* dengan benar. Gambar 5.13 *login* merupakan hasil implementasi dari rancangan pada gambar 4.31.

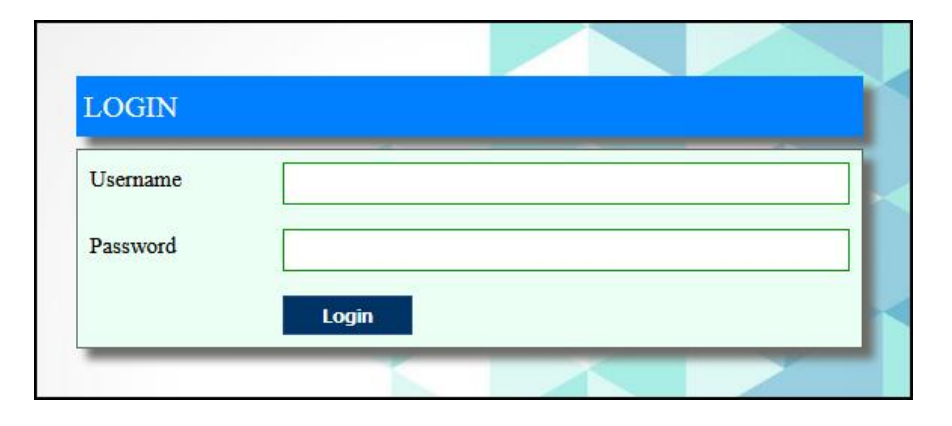

**Gambar 5.13 Halaman** *Login*

## 9. Halaman *Input* Admin

Halaman input admin merupakan halaman yang digunakan oleh admin untuk menambah data admin baru ke dalam sistem dengan mengisi nama admin, alamat lengkap, telepon dan email pada *form* yang tersedia. Gambar 5.14 *input* admin merupakan hasil implementasi dari rancangan pada gambar 4.32.

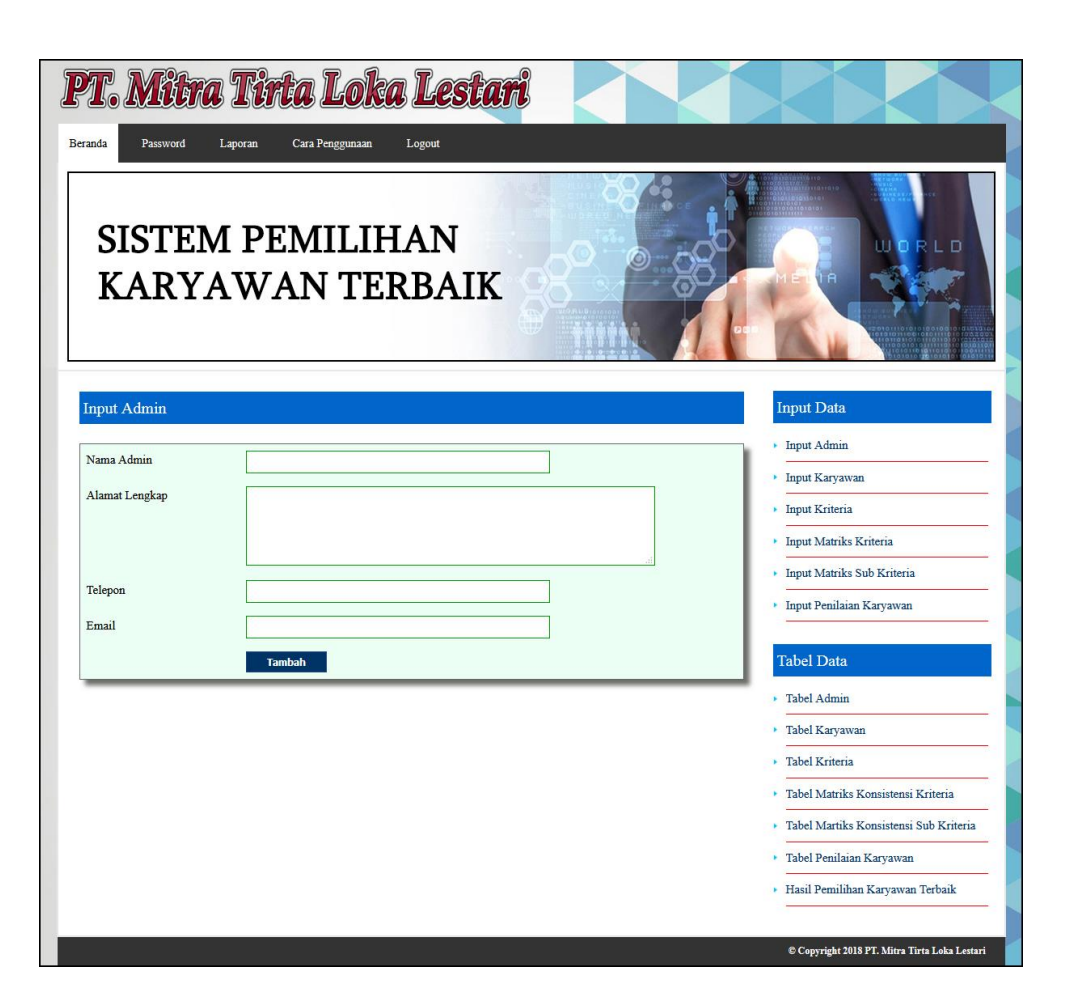

**Gambar 5.14 Halaman** *Input* **Admin**

10. Halaman *Input* Karyawan

Halaman *input* karyawan merupakan halaman yang digunakan oleh admin untuk menambah data karyawan baru ke dalam sistem dengan mengisi nama karyawan, alamat lengkap, dan telepon pada *form* yang tersedia. Gambar 5.15 *input* karyawan merupakan hasil implementasi dari rancangan pada gambar 4.33.

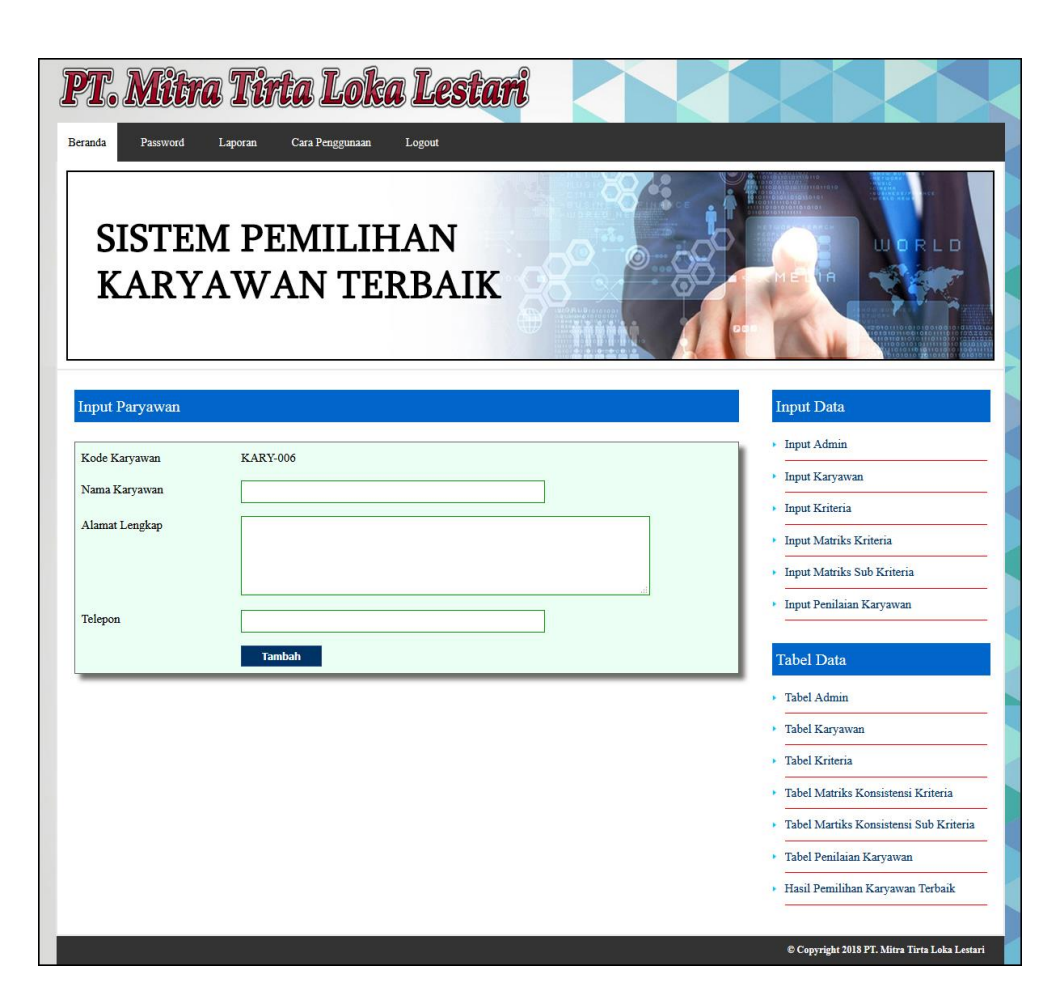

**Gambar 5.15 Halaman** *Input* **Karyawan**

11. Halaman *Input* Kriteria

Halaman input kriteria merupakan halaman yang digunakan oleh admin untuk menambah data kriteria baru ke dalam sistem dengan nama kriteria pada *form* yang tersedia. Gambar 5.16 *input* kriteria merupakan hasil implementasi dari rancangan pada gambar 4.34.

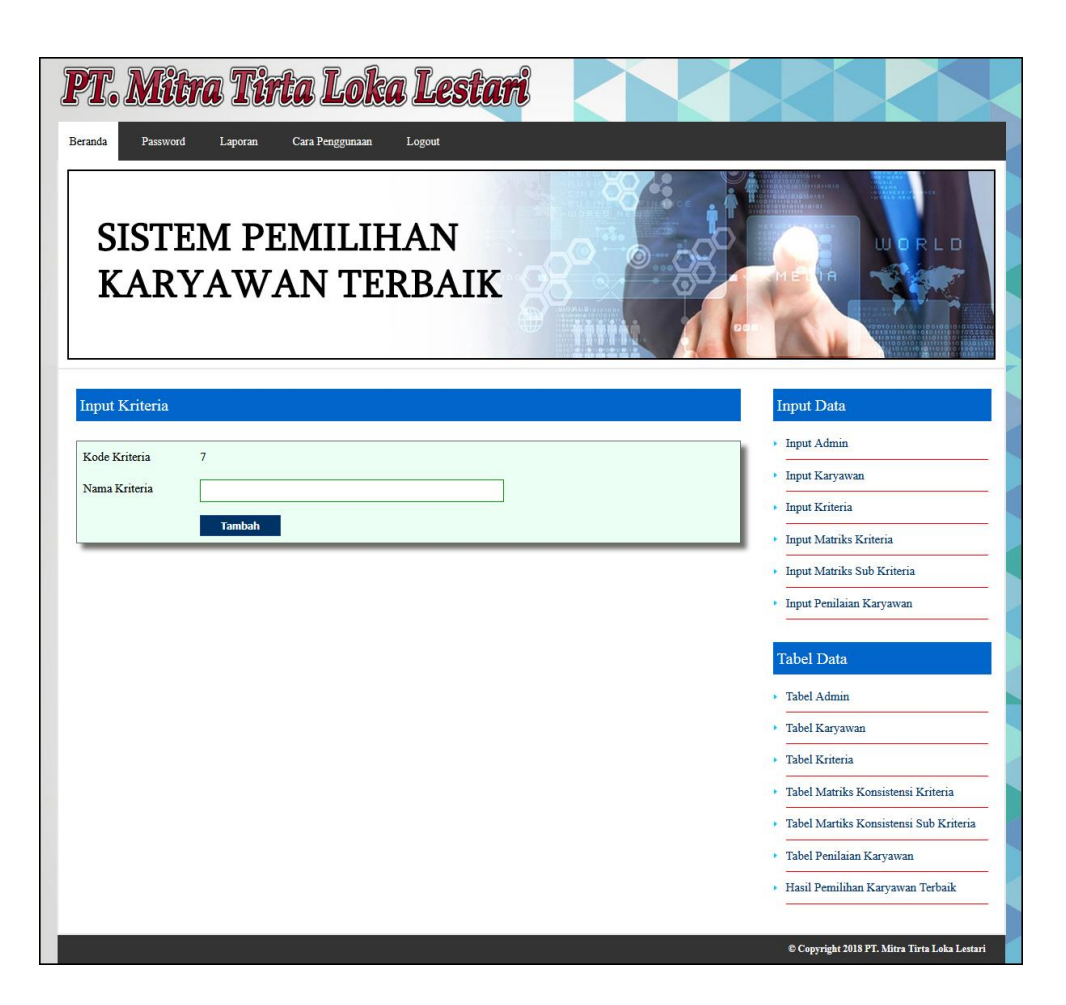

**Gambar 5.16 Halaman** *Input* **Kriteria**

#### 12. Halaman *Input* Matriks Kriteria

Halaman *input* matriks kriteria merupakan halaman yang digunakan oleh admin untuk mengisi data matriks kriteria ke dalam sistem yang akan digunakan untuk perhitungan pemberian kredit dengan mengisi nilai matriks berdasarkan kriteria yang digunakan pada *form* yang tersedia. Gambar 5.17 *input* matriks krieria merupakan hasil implementasi dari rancangan pada gambar 4.35.

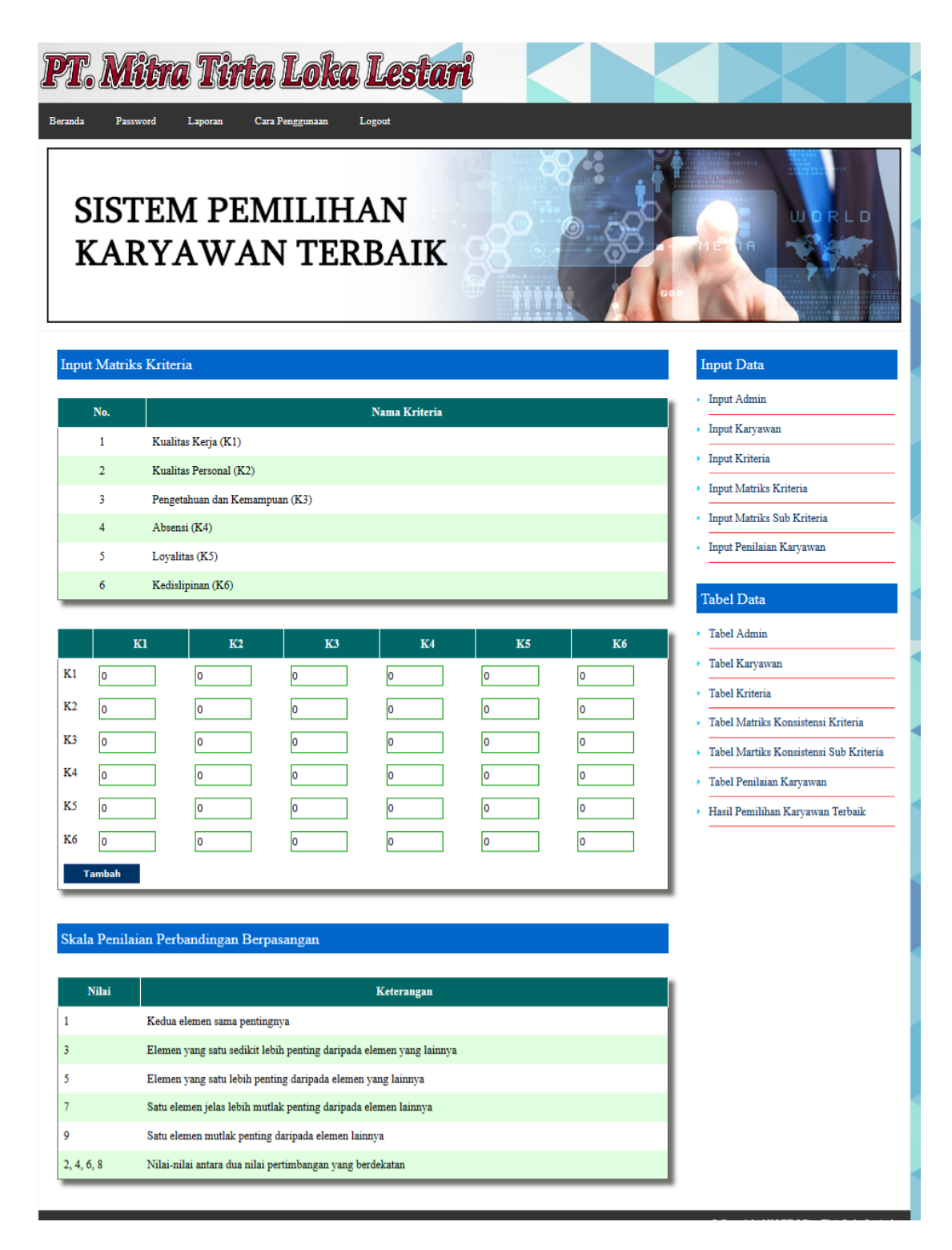

**Gambar 5.17 Halaman** *Input* **Matriks Kriteria**

## 13. Halaman *Input* Matriks Sub Kriteria

Halaman *input* matriks sub kriteria merupakan halaman yang digunakan oleh admin untuk mengisi data matriks sub kriteria ke dalam sistem yang akan digunakan untuk perhitungan pemberian kredit dengan mengisi nilai matriks berdasarkan sub kriteria yang digunakan untuk masing-masing kriteria yang dipilih pada *form* yang tersedia. Gambar *input* matriks sub kriteria merupakan hasil implementasi dari rancangan pada gambar 4.36.

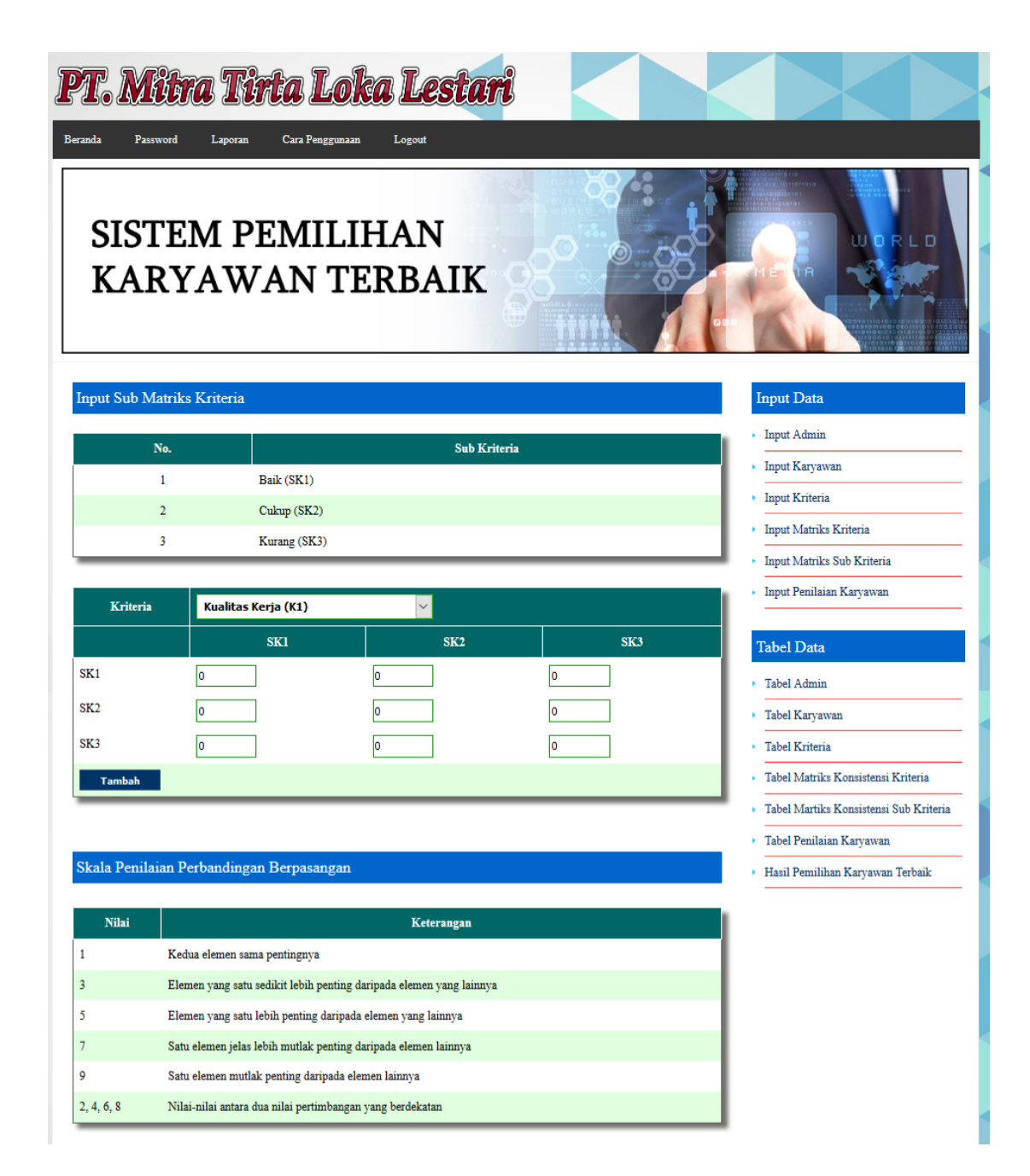

**Gambar 5.18 Halaman** *Input* **Matriks Sub Kriteria**

## 14. Halaman *Input* Penilaian Karyawan

Halaman *input* penilaian karyawan merupakan halaman yang digunakan oleh admin untuk menambah data penilaian karyawan berdasarkan kriteria yang digunakan dengan mengisi nilai berdasarkan kriteria pada *form* yang telah tersedia. Gambar 5.19 input penilaian karyawan merupakan hasil implementasi dari rancangan pada gambar 4.37.

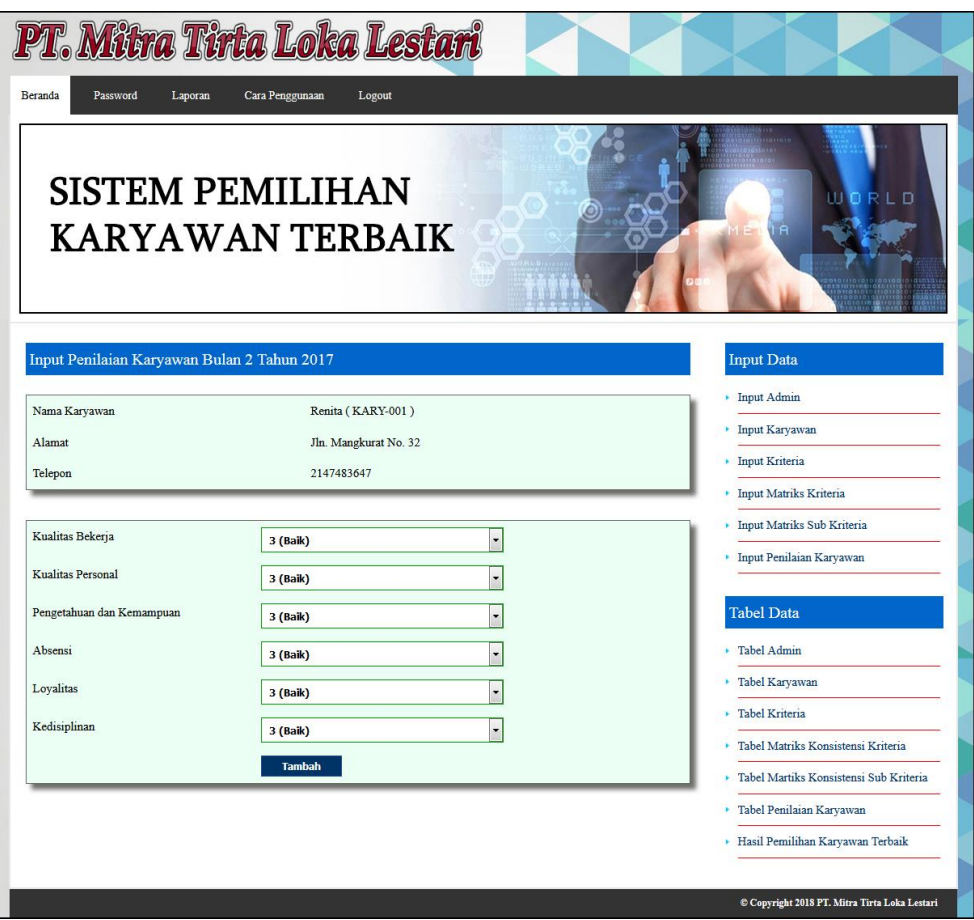

**Gambar 5.19 Halaman** *Input* **Penilaian Karyawan**

## 15. Halaman Mengubah *Password*

Halaman Mengubah *Password* merupakan halaman yang digunakan oleh admin untuk mengubah *password* admin yang lama dengan yang baru. Gambar 5.20 Mengubah *Password* merupakan hasil implementasi dari rancangan pada gambar 4.38

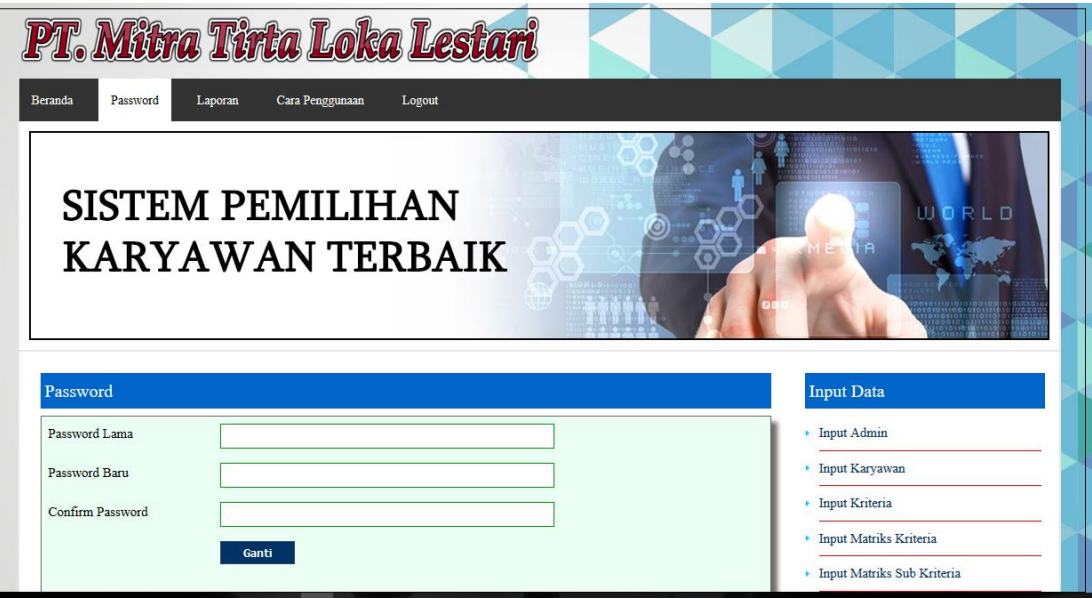

**Gambar 5.15 Halaman Mengubah** *Password*

### **5.2 PENGUJIAN**

Pengujian dilakukan untuk mengecek hasil dari aplikasi yang dibuat telah berjalan dengan hasil yang diharapkan dimana penulis menjelaskan lingkungan untuk pengujian dan pengujian sistem yang menggunakan *black box.*

### **5.2.1 Lingkungan Uji Coba**

Lingkungan uji coba dilakukan pada komputer milik penulis, yang telah disebutkan speksifikasinya pada bab sebelumnya. Adapun kebutuhan perangkat keras dan perangkat lunak minimal komputer yang dimiliki agar sistem dapat berjalan secara optimal adalah:

- 1. *Processor* Core i3 @ 2,27 Ghz
- 2. RAM 2 GB DDR2
- 3. *Hard disk* 500GB
- 4. *Mouse*

#### **5.2.2 Hasil Pengujian**

Hasil pengujian merupakan hasil yang memastikan bahwa *output* yang diharapkan sesuai dengan hasil yang didapat dengan *input* pada masing – masing pengujian seperti pengujian *login*, input admin input karyawan, input jabatan, input matriks kriteria, input sub matrik kriteria dan input penilaian karyawan. Sehingga penulis dapat melakukan mengujian secara *black box* jika kesimpulan tidak sesuai maka penulis akan memperbaikan kembali program tersebut, akan tetapi jika telah sesuai maka penulis dapat melakukan pengujian ke bagian lainnya dan secara *white*  *box*, penguji akan mengecek setiap bagian coding apabila terdapat error dalam aplikasi. Untuk lebih jelasnya dapat lihat pada tabel 5.1.

| N <sub>0</sub> | <b>Deskripsi</b> | <b>Prosedur</b>                      | <b>Masukan</b>                      | <b>Keluaran</b>   | <b>Hasil Yang</b> | <b>Kesimpu</b> |
|----------------|------------------|--------------------------------------|-------------------------------------|-------------------|-------------------|----------------|
|                |                  | Pengujian                            |                                     | Yang              | <b>Didapat</b>    | lan            |
|                |                  |                                      |                                     | <b>Diharapkan</b> |                   |                |
| $\mathbf{1}$   | Pengujian        | <b>Buka Sistem</b><br>$\overline{a}$ | Isi Username =                      | Menuju Ke         | Menuju Ke         | Handal         |
|                | Pada             | Masukkan                             | "Admin" Dan                         | Halaman           | Halaman           |                |
|                | Login            | Username                             | $Password =$                        | Home              | Home              |                |
|                |                  | Dan                                  | "Admin"                             |                   |                   |                |
|                |                  | Password                             |                                     |                   |                   |                |
|                |                  | Klik Tombol                          |                                     |                   |                   |                |
|                |                  | Login                                |                                     |                   |                   |                |
| $\overline{2}$ | Pengujian        | <b>Buka Sistem</b><br>$\overline{a}$ | Isi Username $=$                    | Message:"User     | Message:"User     | Handal         |
|                | Pada             | Masukkan                             | "Tes" Dan                           | name Atau         | name Atau         |                |
|                | Login            | Username                             | $Password =$<br>"Tes"               | Password          | Password          |                |
|                |                  | Dan<br>Password                      |                                     | Anda Salah"       | Anda Salah"       |                |
|                |                  | Klik Tombol                          |                                     |                   |                   |                |
|                |                  | Login                                |                                     |                   |                   |                |
|                |                  |                                      |                                     |                   |                   |                |
| $\overline{3}$ | Pengujian        | <b>Buka</b><br>$\overline{a}$        | Isi                                 | Message           | Message           | Handal         |
|                | Pada Input       | Halaman                              | Nama<br>$\overline{a}$              | "Anda             | "Anda             |                |
|                | Admin            | Login                                | Alamat                              | Berhasil Input    | Berhasil Input    |                |
|                |                  | Login Admin                          | Lengkap                             | Admin"            | Admin"            |                |
|                |                  | Klik Input                           | Telepon<br>$\overline{\phantom{0}}$ |                   |                   |                |
|                |                  | Admin                                | Email<br>$\overline{a}$             |                   |                   |                |
|                |                  | Masukkan<br>$\overline{\phantom{a}}$ |                                     |                   |                   |                |
|                |                  | Nama,                                |                                     |                   |                   |                |
|                |                  | Alamat                               |                                     |                   |                   |                |
|                |                  | Lengkap,                             |                                     |                   |                   |                |
|                |                  | Telepon Dan                          |                                     |                   |                   |                |
|                |                  | Email                                |                                     |                   |                   |                |
|                |                  | Klik Tombol                          |                                     |                   |                   |                |
|                |                  | Tambah                               |                                     |                   |                   |                |
| $\overline{4}$ | Pengujian        | Buka<br>$\overline{a}$               | Isi                                 | Message "Data     | Message           | Handal         |
|                | Pada Input       | Halaman                              | Nama<br>$\overline{a}$              | Belum             | "Anda Belum       |                |
|                | Admin            | Login                                | Alamat<br>$\overline{a}$            | Lengkap"          | Selesai           |                |

**Tabel 5.1 Pengujian**

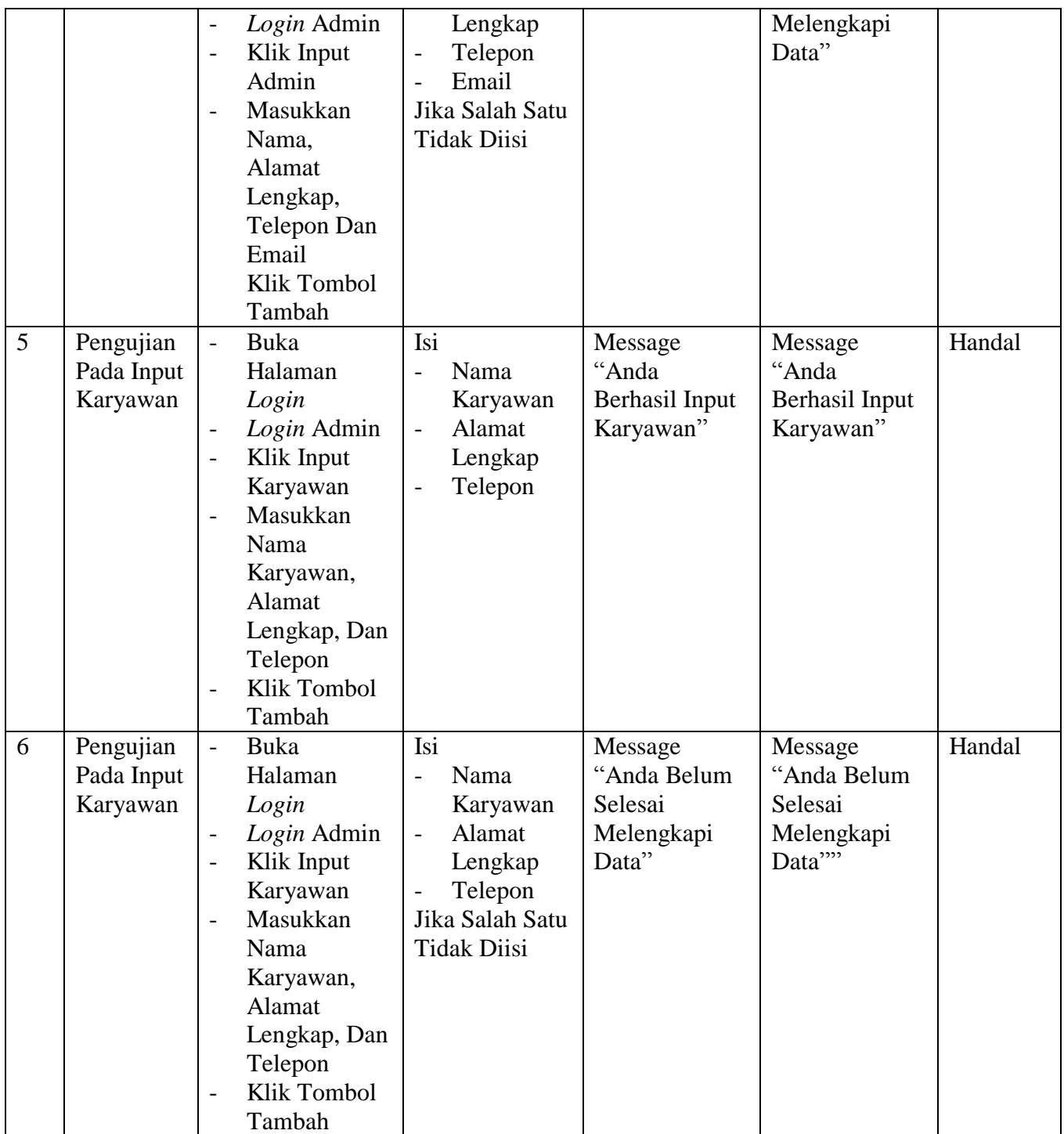

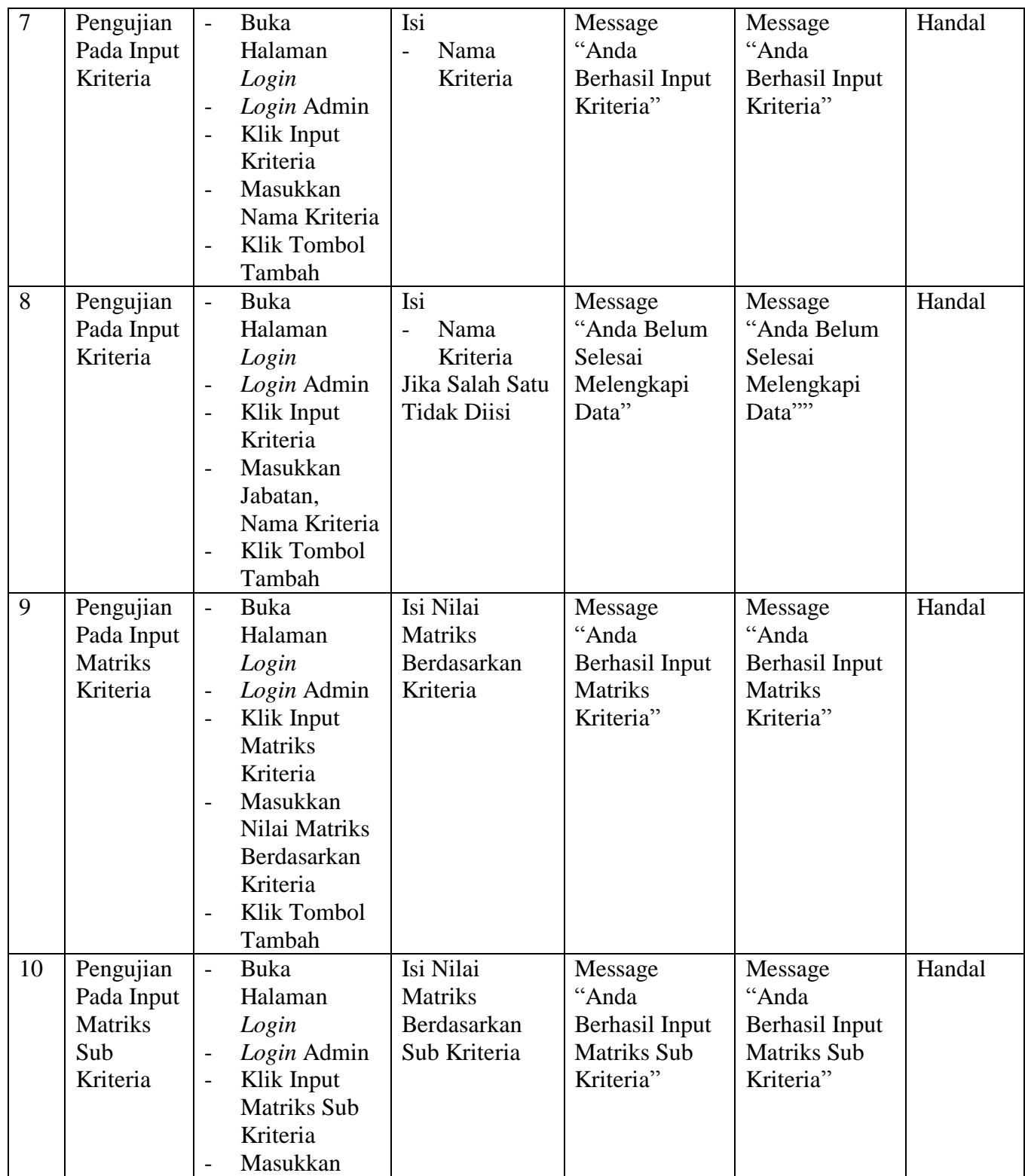

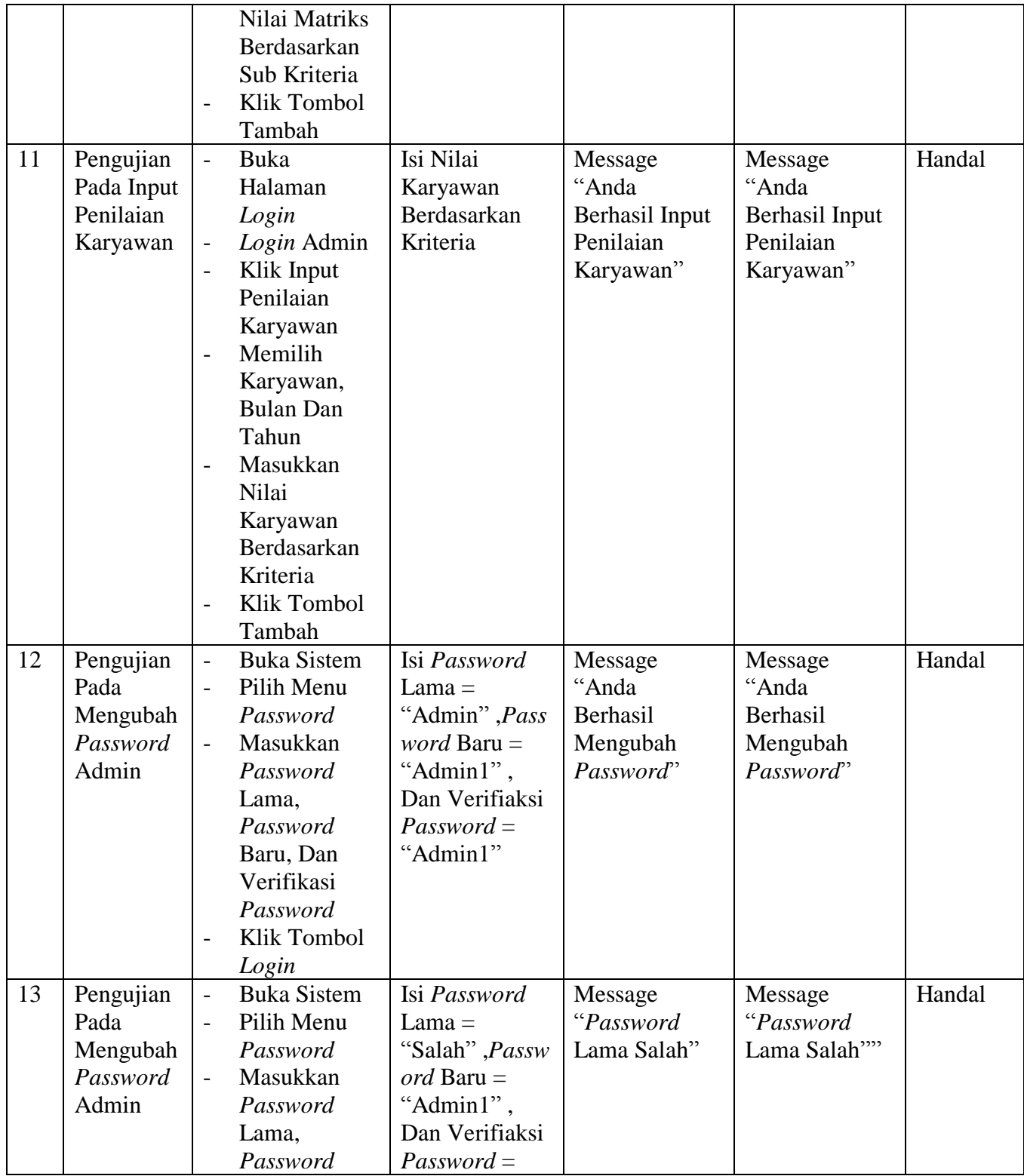

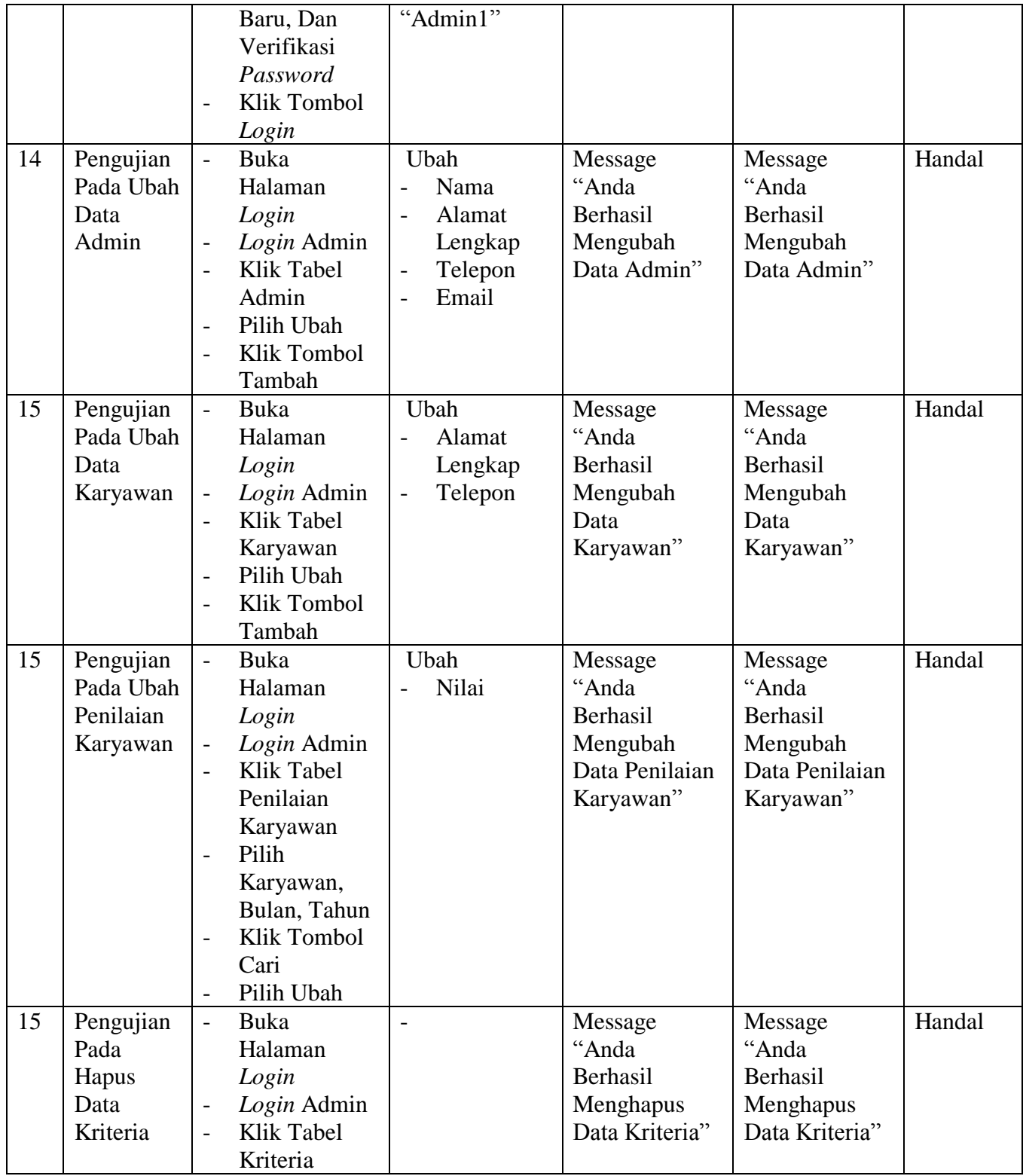

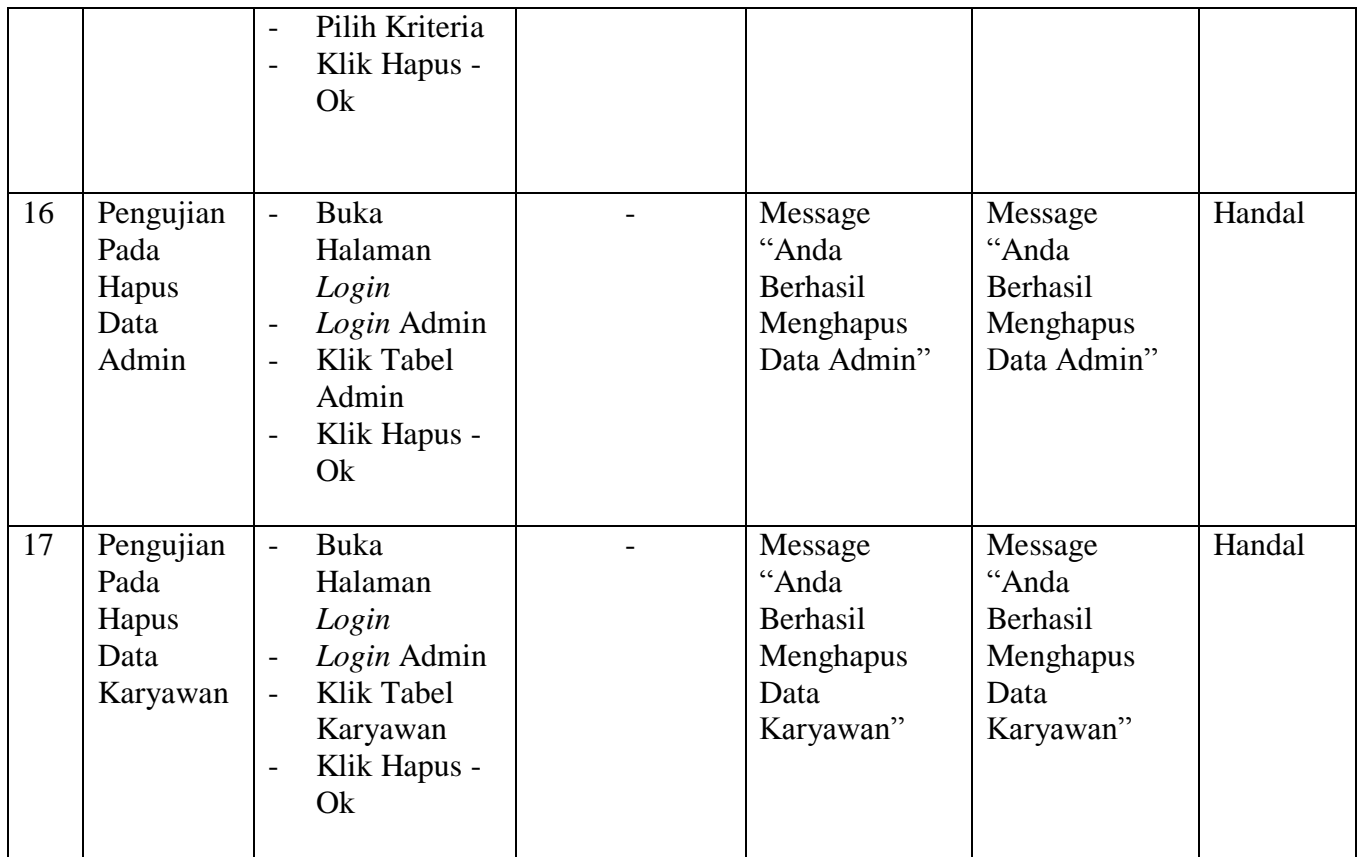

### **5.3 ANALISIS HASIL YANG DICAPAI OLEH SISTEM**

Analisis hasil yang dicapai oleh sistem pendukung keputusan pemberian kredit yang telah dibangun untuk mengatasi permasalahan yang terjadi pada PT. MITRA TIRTA LOKA LESTARI Jambi adalah sebagai berikut :

1. Sistem yang dirancang dapat memberikan kemudahaan untuk PT. MITRA TIRTA LOKA LESTARI Jambi dalam pemberian keputusan untuk menentukan karyawan yang terpilih menjadi karyawan terbaik

2. Sistem yang dirancang memudahkan PT. MITRA TIRTA LOKA LESTARI Jambi dalam pengolahan data karyawan dan kriteria untuk pemilhan karyawan terbaik

Adapun kelebihan dari sistem baru ini adalah dengan adanya sistem pengolahan data karyawan dan pemberian hasil keputusan untuk pemilihan karyawan terbaik dengan menggunakan metode perhitungan AHP.

Dan kekurangan dari sistem baru ini adalah belum tersedianya grafik atau diagram perbandingan penilaian untuk masing-masing karyawan.